### **Keep this manual carefully along with the product**

# **N8116-48**

# **N8116-48 Graphics Card Installation Kit User's Guide**

Congratulations for your purchase of this Graphics Card Installation kit.

The User's Guide is intended to allow you to install and use the Graphics Card Installation Kit. N8116-48 correctly and safely. Read this manual thoroughly before handling the Kit. In addition, refer to this guide whenever you want to know how to use the Kit or some malfunction occurs. Always keep this guide at hand so that you can see it when necessary. For the server in which the Kit is installed, refer to the User's Guide of the server. Read "Notes on Use" carefully before handling the Kit.

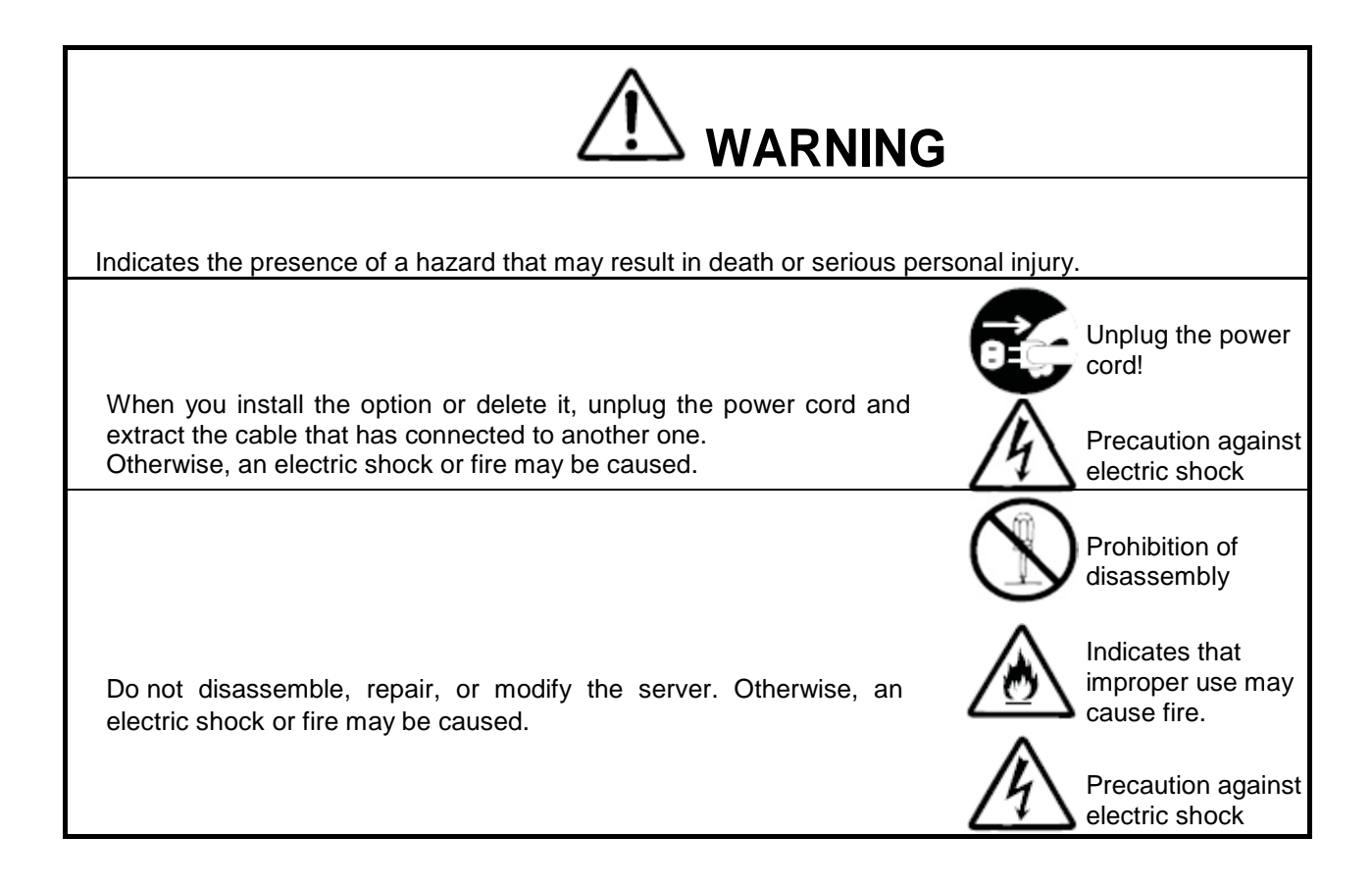

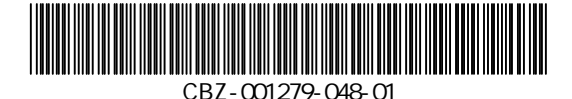

1

### **Contents**

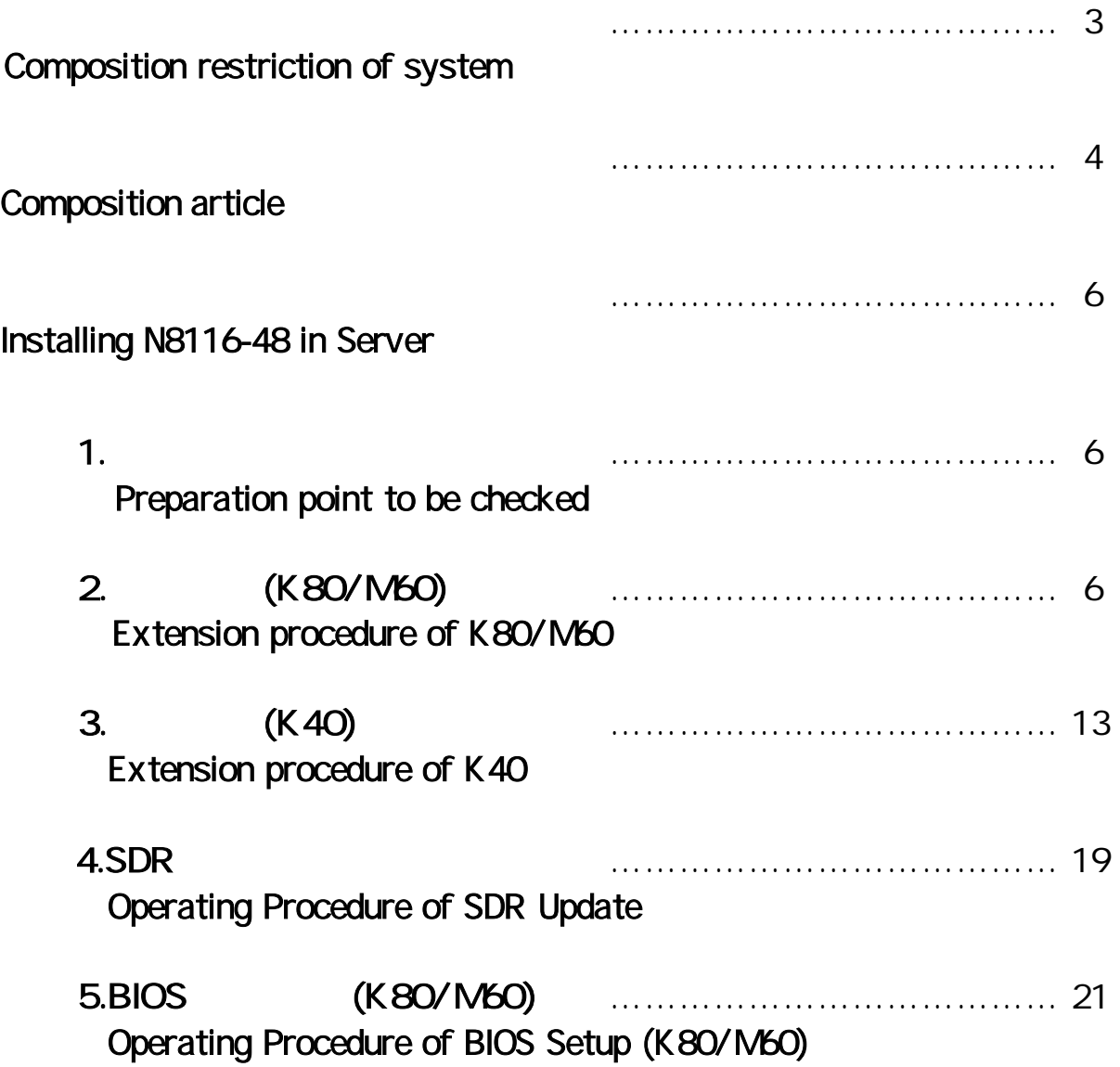

### Composition restriction of system

The following composition restriction is applied to a system, when this product is installed.

### Composition restriction

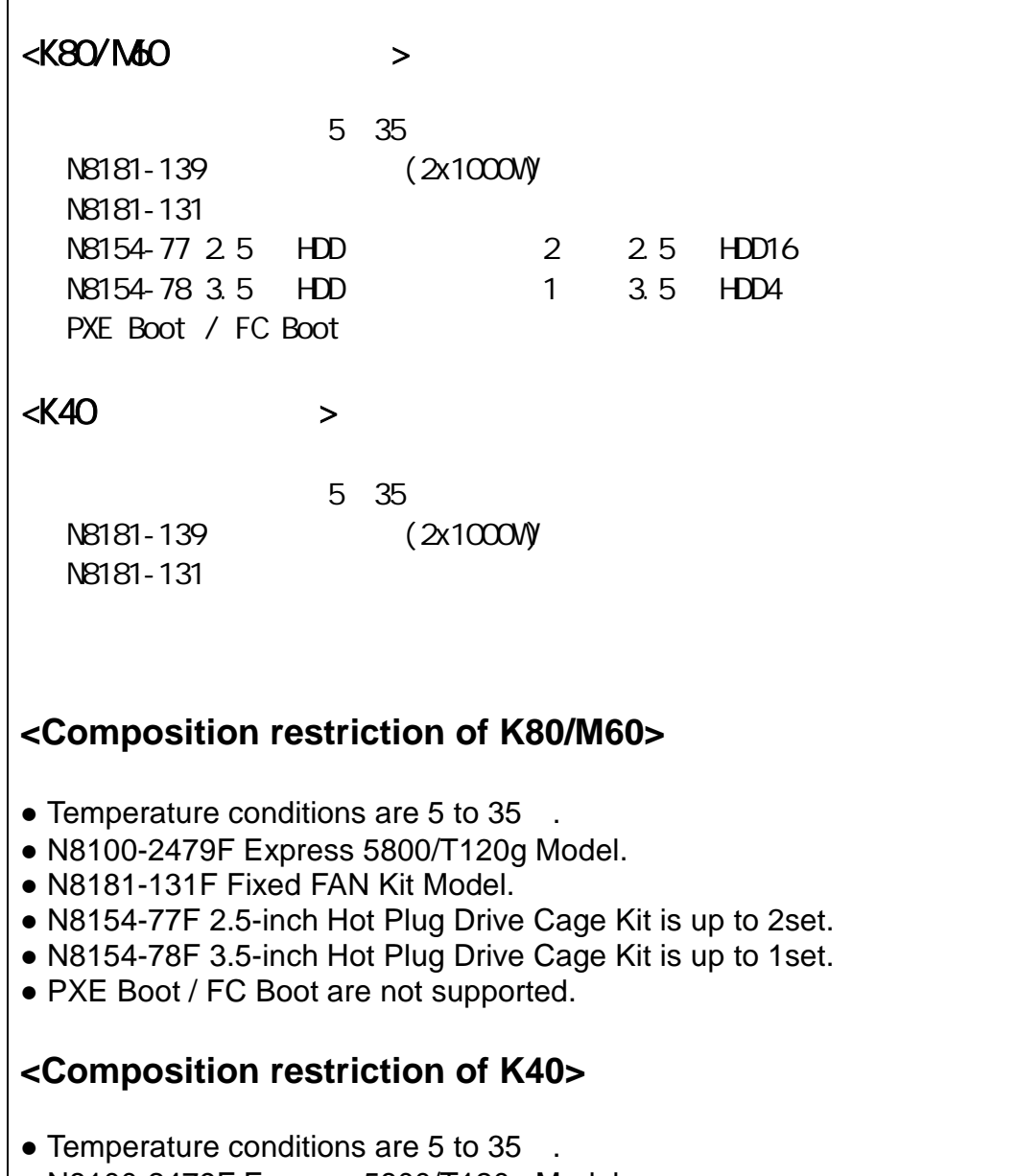

- N8100-2479F Express 5800/T120g Model.
- N8181-131F Fixed FAN Kit Model.

### Composition article

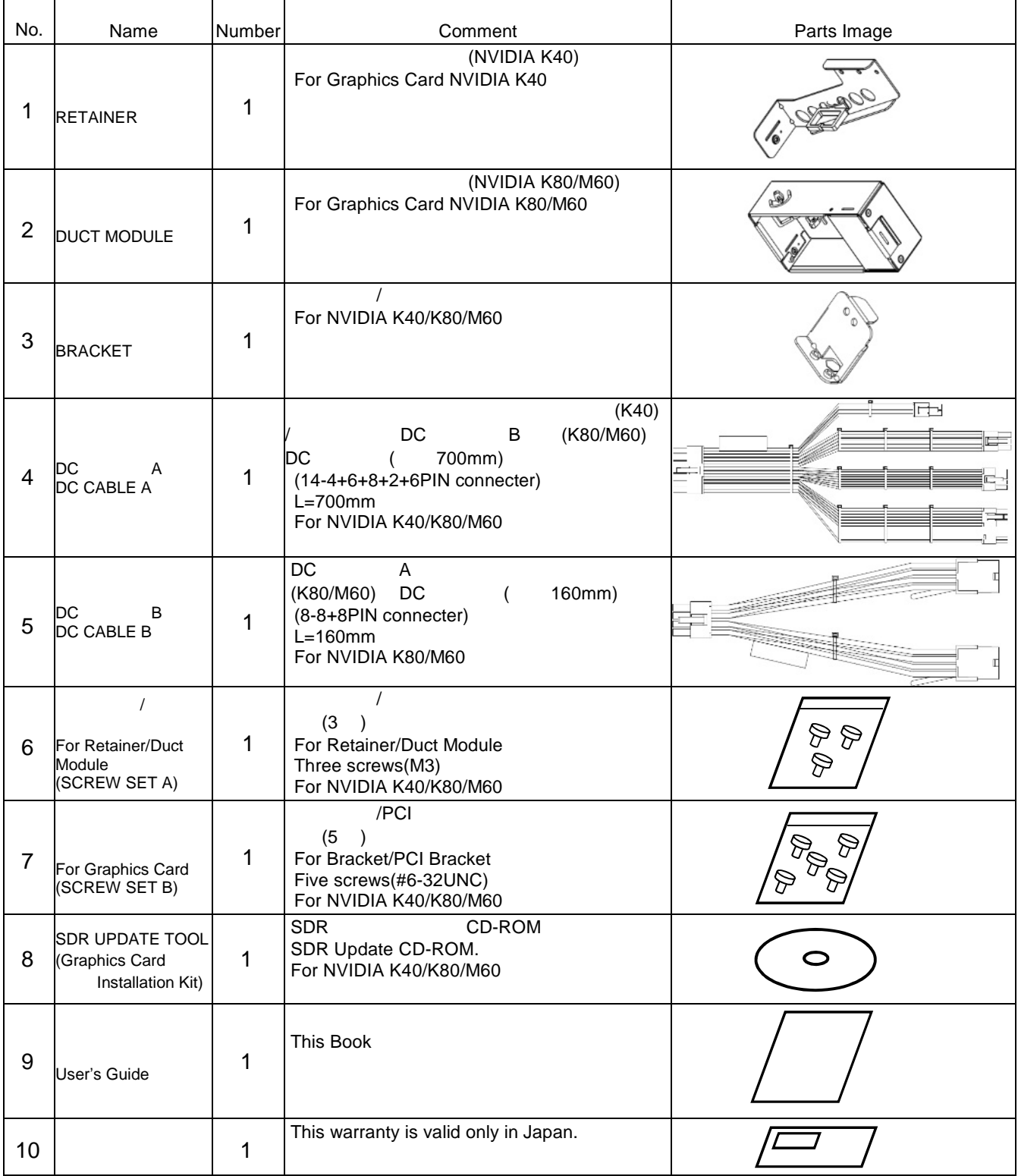

#### **Notes On Use**

Please be sure to protect the following notes after picking out this product from a box.

Do not use the server in the place where dust, water or liquid may pour.

Do not use the server in the place where the strong electromagnetic waves generate

#### Transfer to Third Party

Make sure to provide this manual and all the accessories along with the product to a third party.

#### **Installing or Uninstalling an Internal Optional Device**

Notes before carrying out the work

 $(1)$  OFF

OFF 3 コンセントから きょうかん コンセント OFF 3 コンセントから

To avoid electric hazard and malfunction, be sure to turn off the Power switch of this product and unplug the power cord from an outlet before carrying out the work. However, there is no need to do this if the internal optional device is hot-swappable.

 $(2)$ 

This internal optional device consists of static-sensitive electronic components. To avoid failures caused by static electricity when installing or uninstalling the internal optional device, wear an anti-static wrist strap on your wrist and provide earthing before carrying out the work. And also connect a wrist strap to earth ground when you wear a wrist strap.

 $(3)$ 

Handling of cables

When connecting a cable (e.g., LAN cable), static electricity may also be charged due to friction against the floor. Connecting a charged cable with an I/O device may cause damage to the devices. It is recommended to discharge static electricity before connecting a cable by using neutralization apparatus and so on.

### Installing N8116-48 in Server

 $1.$ 

### Preparation point to be checked

(1) 障防 イッ OFF To avoid danger and prevent malfunction, turn off the power of the server and unplug the power plug from the outlet before performing the installation. (2) PCI スロ 2/ 3 しま PCI 2/ 3 PCI

PCI 2/ 3 PCI 2/ 3 This Graphics Card Installation kit is installed on PCI slot#2/#3.Please confirm that PCI slot #2/#3 are empty. (If other PCI card is installed on PCI slot #2/#3, please move from PCI slot #2/#3.)

### 2. (K80/M60) Extension procedure of K80/M60

#### **2.1 DC** B Attach DC CABLE B to DUCT MODULE and routing into Cable Clamp.

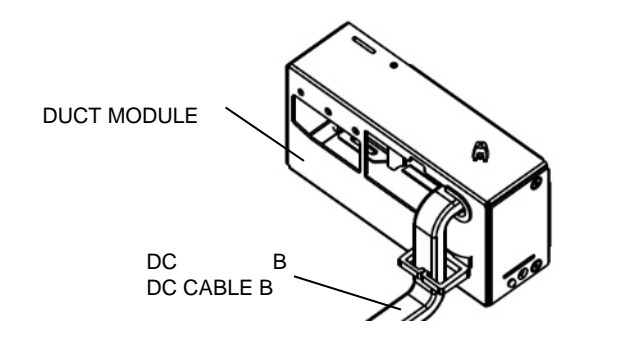

**2.2** クト ジュ ルの

 $($  3  $)$ Attach DUCT MODULE to Graphics Card with SCREW SET A 3 Screws. Open rotate door to mount Screws and then close the door.

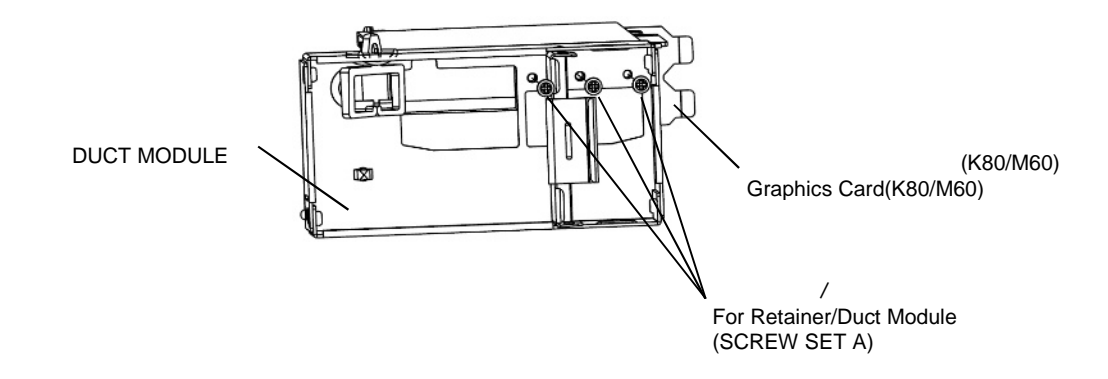

3 (K80/M60)

#### **2.3**

Remove Side Cover of Chassis.

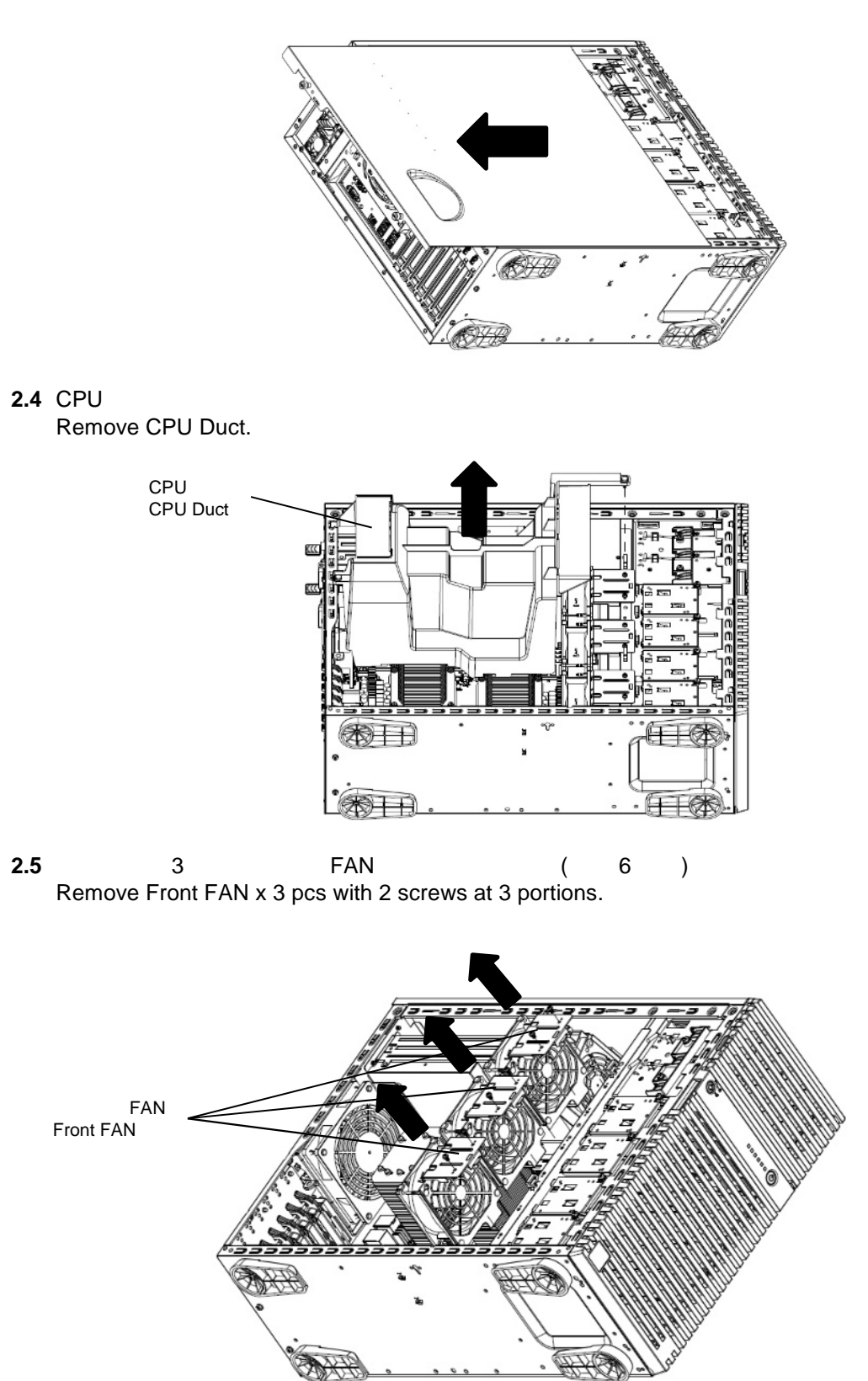

**2.6** FAN ( 1 ) Remove PSU FAN Cage with 1 screw.

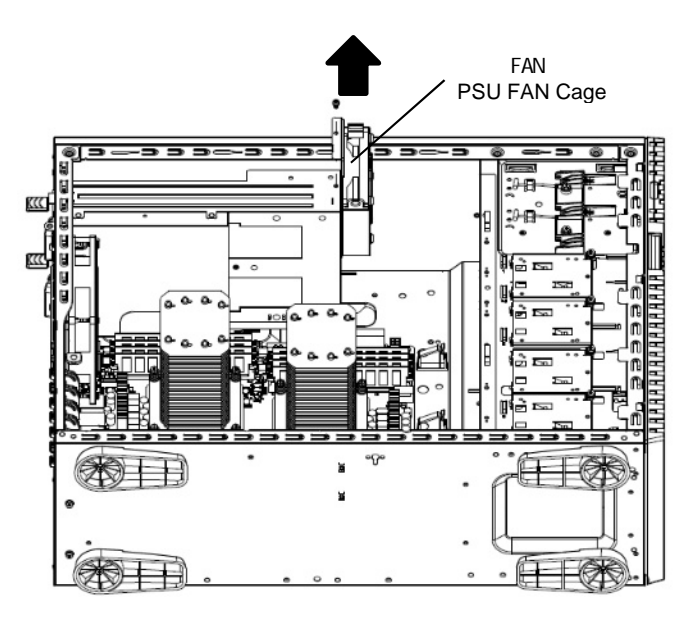

#### **2.7** 7 Remove PSU Cage with 7 screws.

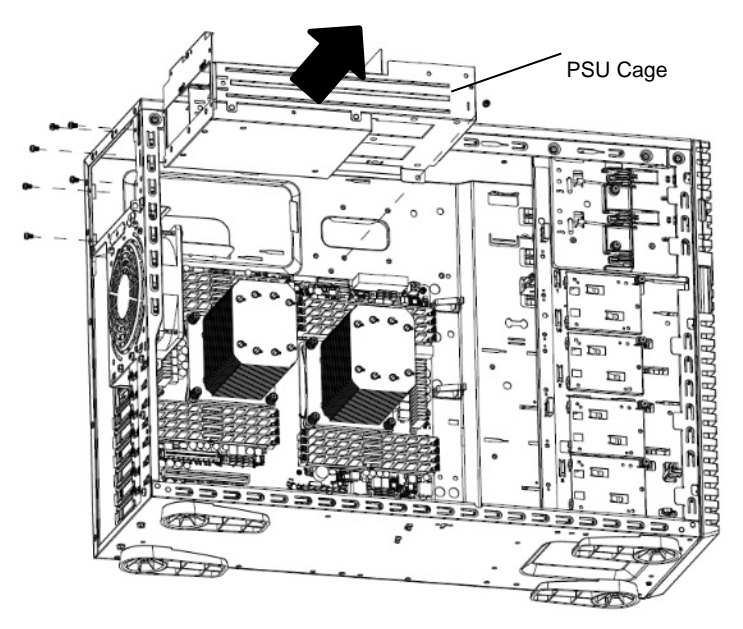

**2.8** / ザー / キス ンダ キス ーブ (14pin)

DC A

Remove Expander 14 Pin Cable from PSU BP, Expander Card, and Mother Board side. Change this cable to DC Cable A.

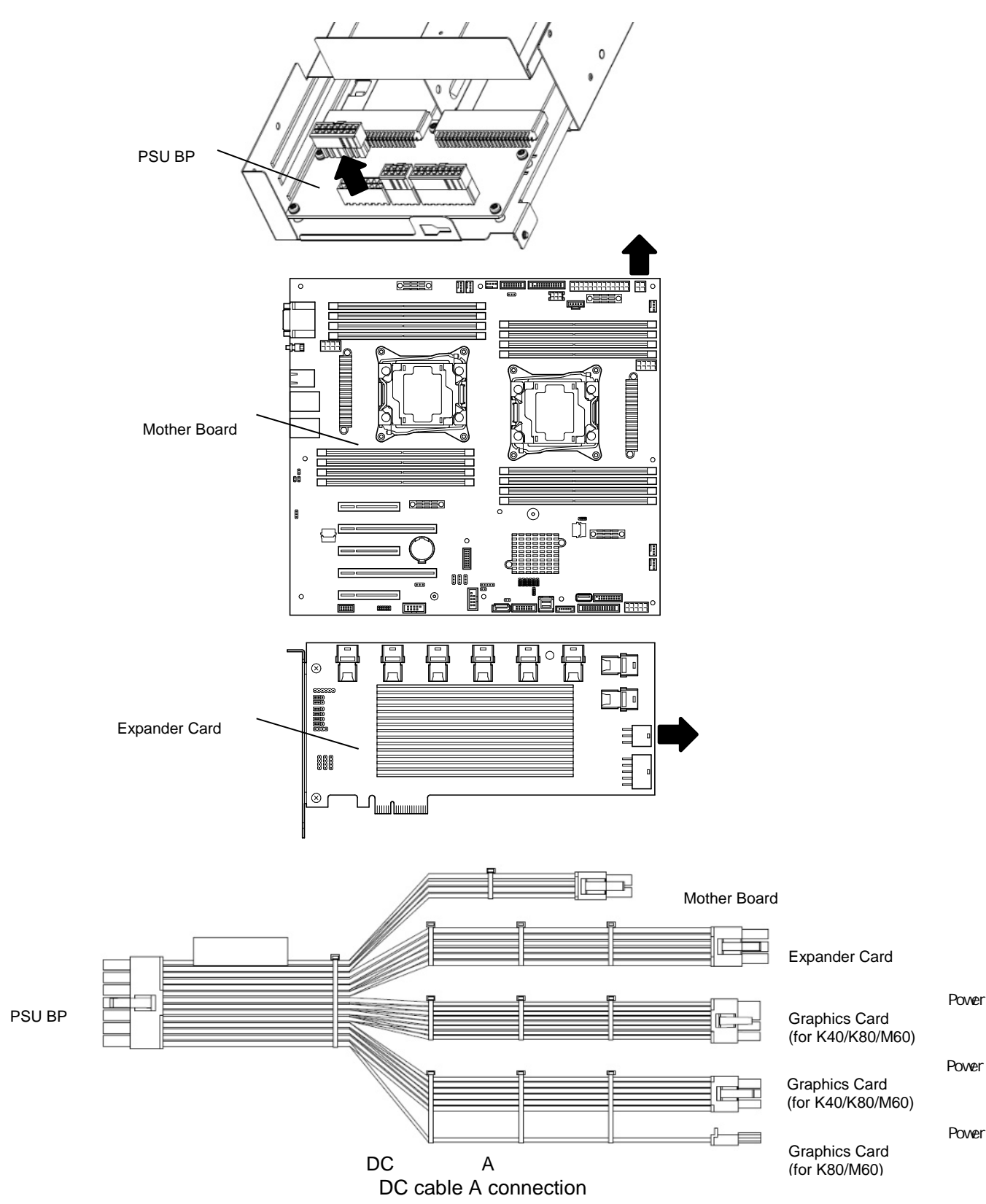

**2.9** 7 Install PSU Cage with 7 screws.

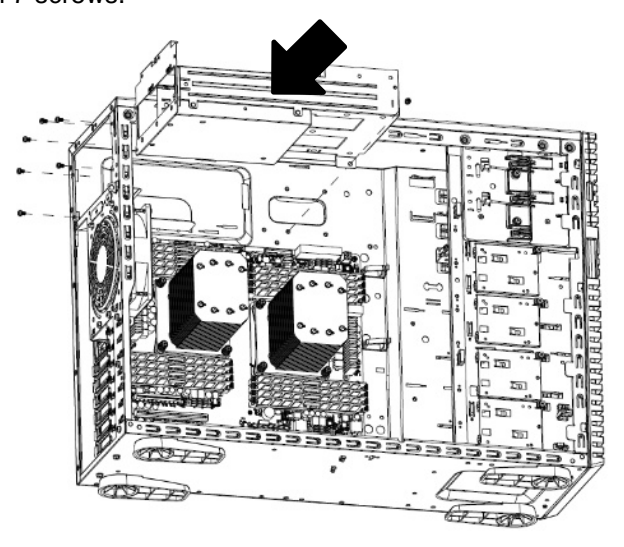

**2.10** FAN ( 1 ) Install PSU FAN Cage with 1 screw.

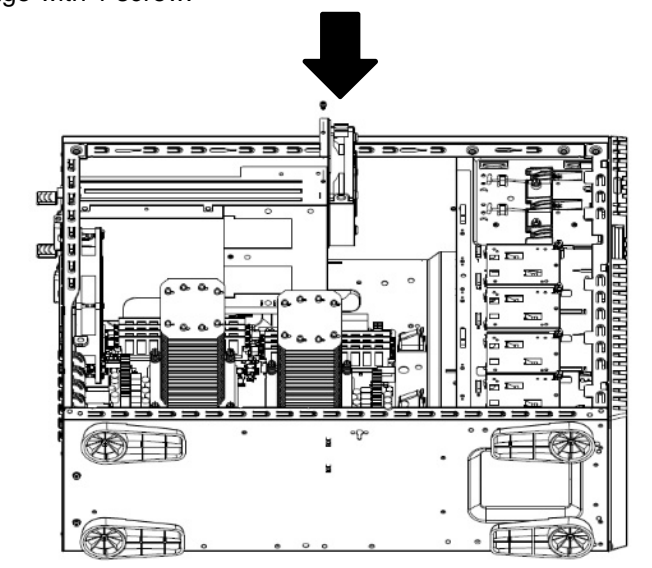

**2.11** DC B (K80/M60) Connect DC CABLE B to Graphics Card(K80/M60).

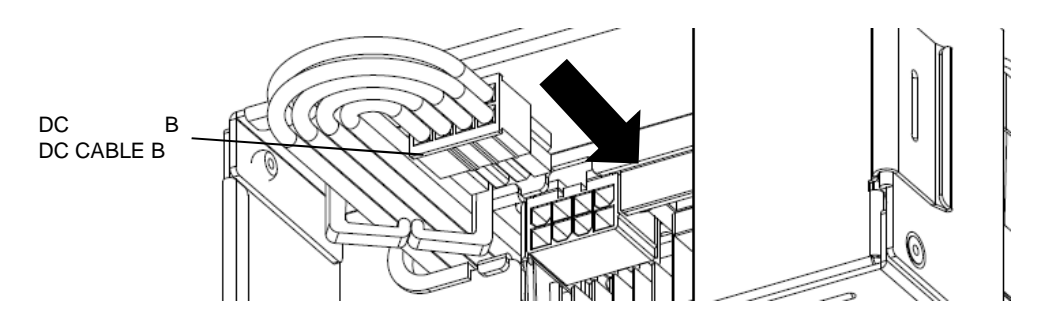

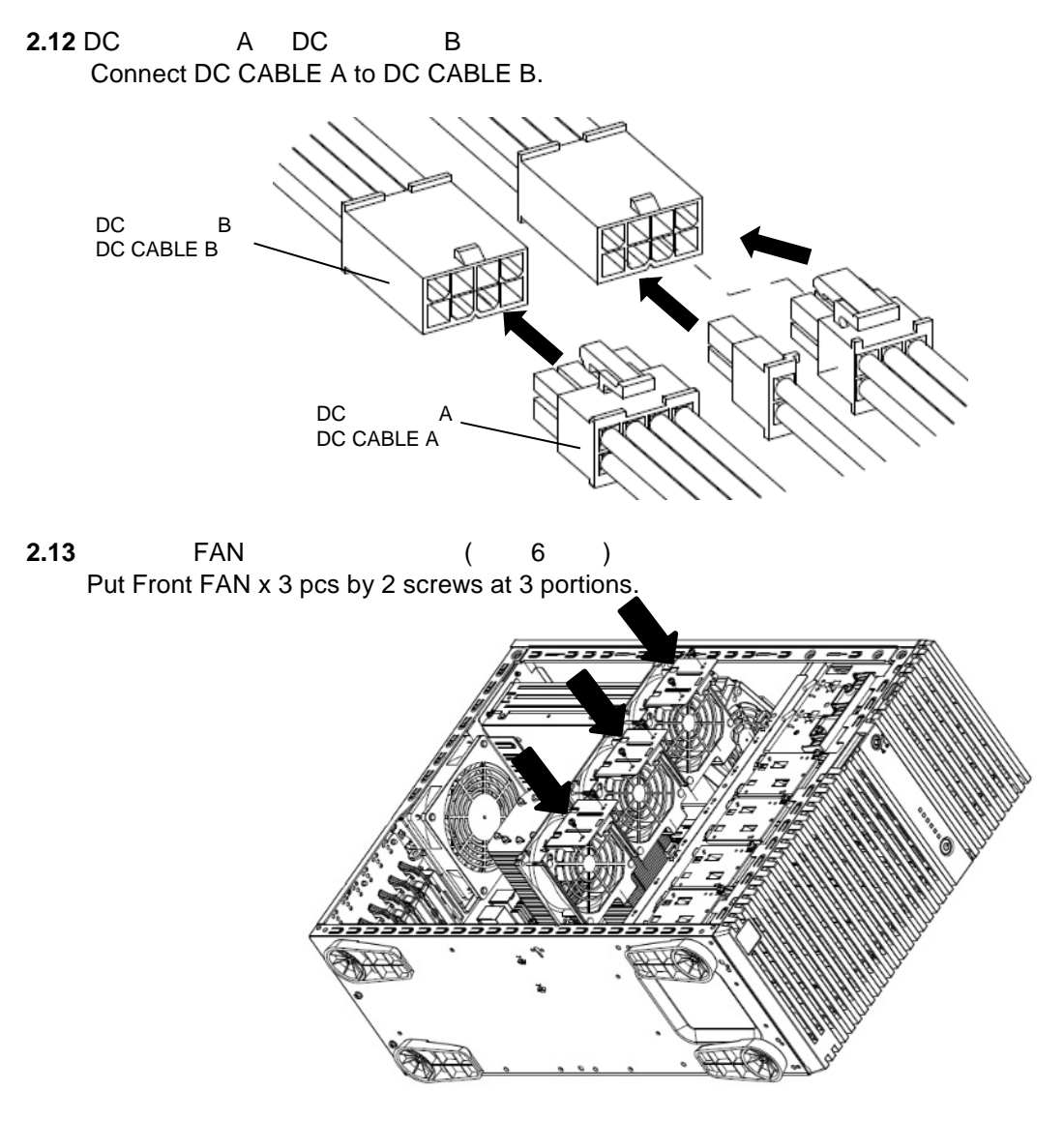

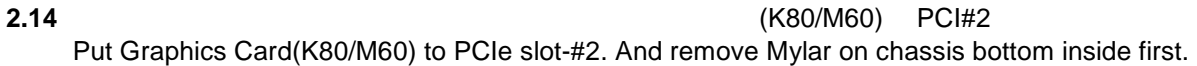

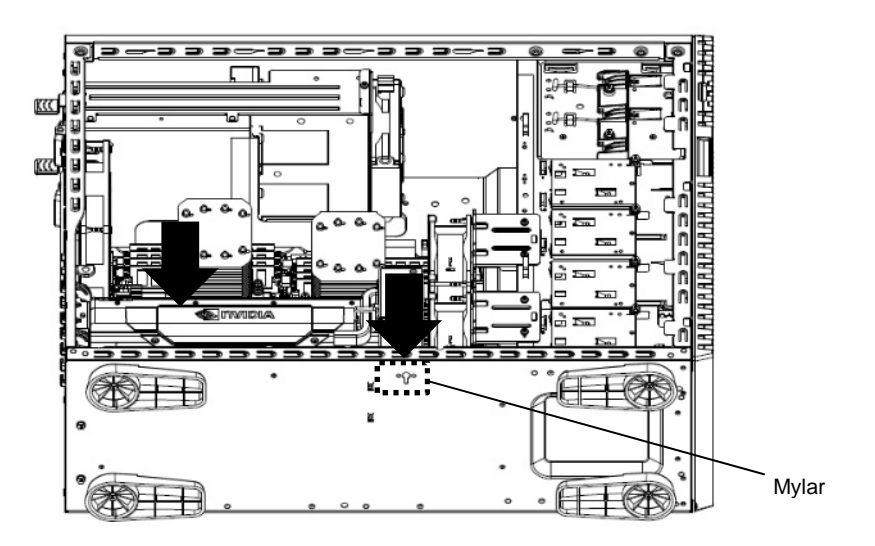

 $($  5 ) Put BRACKET align with Chassis bottom guiding hole and screw in 1 screw B with Bracket but not fasten. Then fix Graphics Card with 2 screw B on PCI Bracket, and then fasten 2 screw B on Chassis bottom. Finally fasten screw B on BRACKET.

 $\mathbf 1$ 

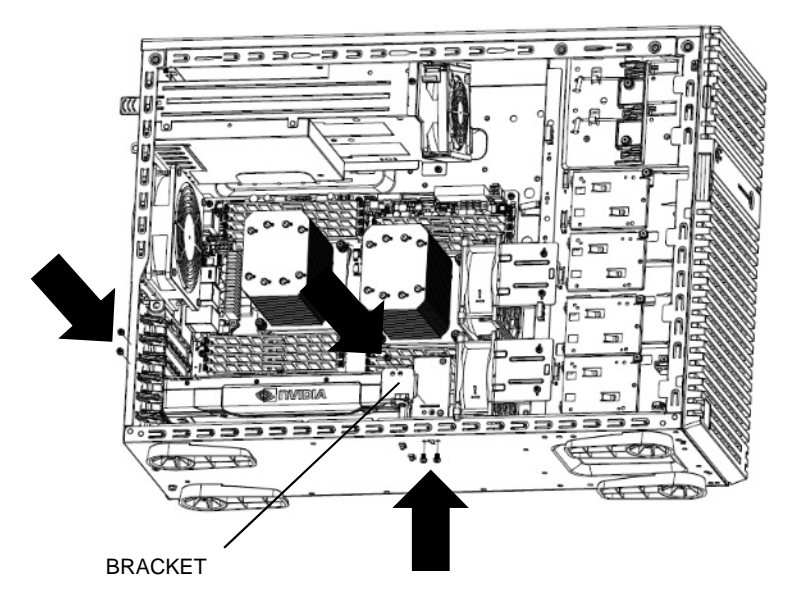

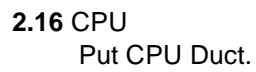

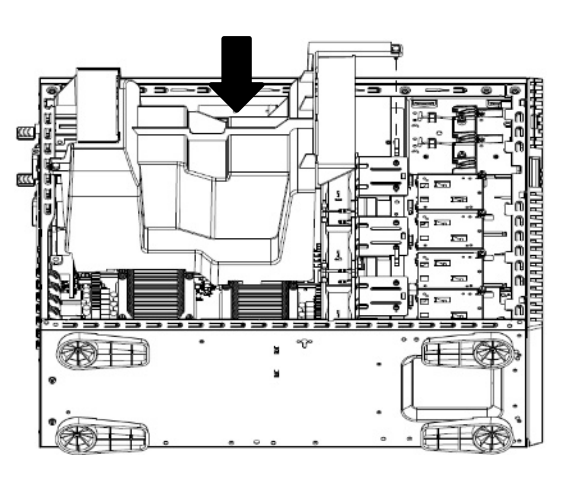

#### **2.17**

Attach side cover.

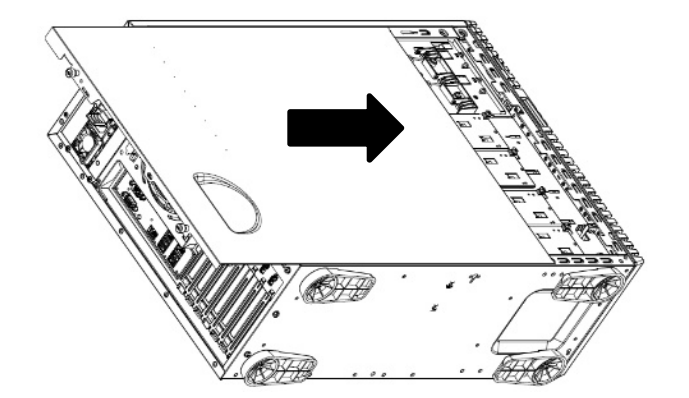

## 3. (K40) Extension procedure of K40

**3.1** (K40)  $($  3  $)$ 

Attach RETAINER to Graphics Card(K40) with SCREW SET A 3 screws.

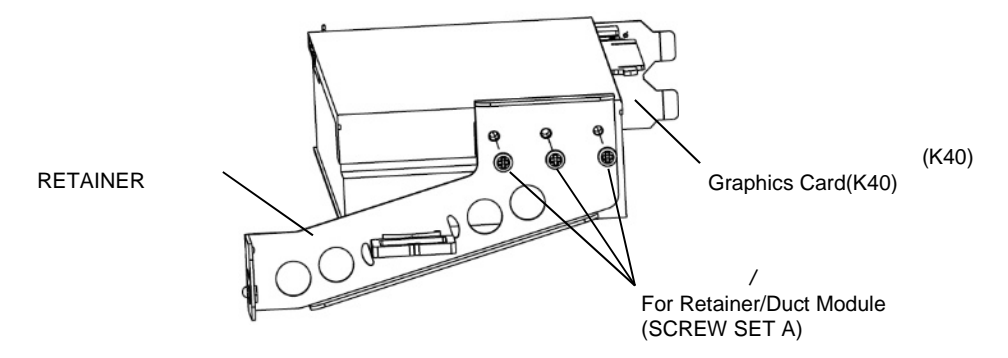

#### **3.2**

Remove Side Cover of Chassis.

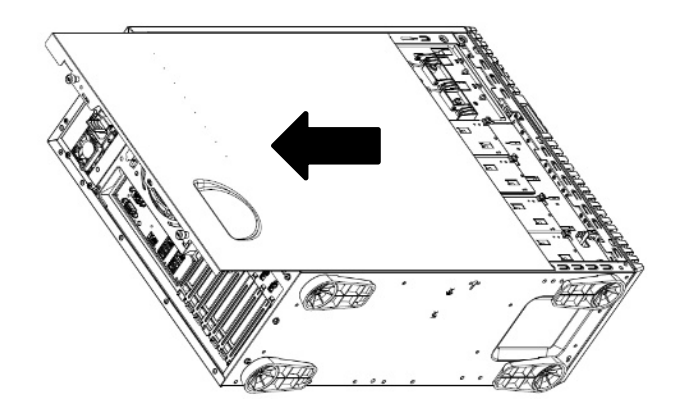

3.3 CPU Remove CPU Duct.

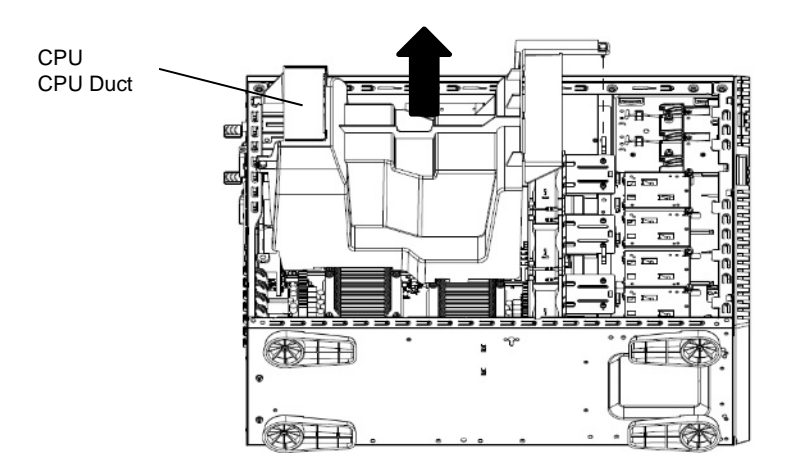

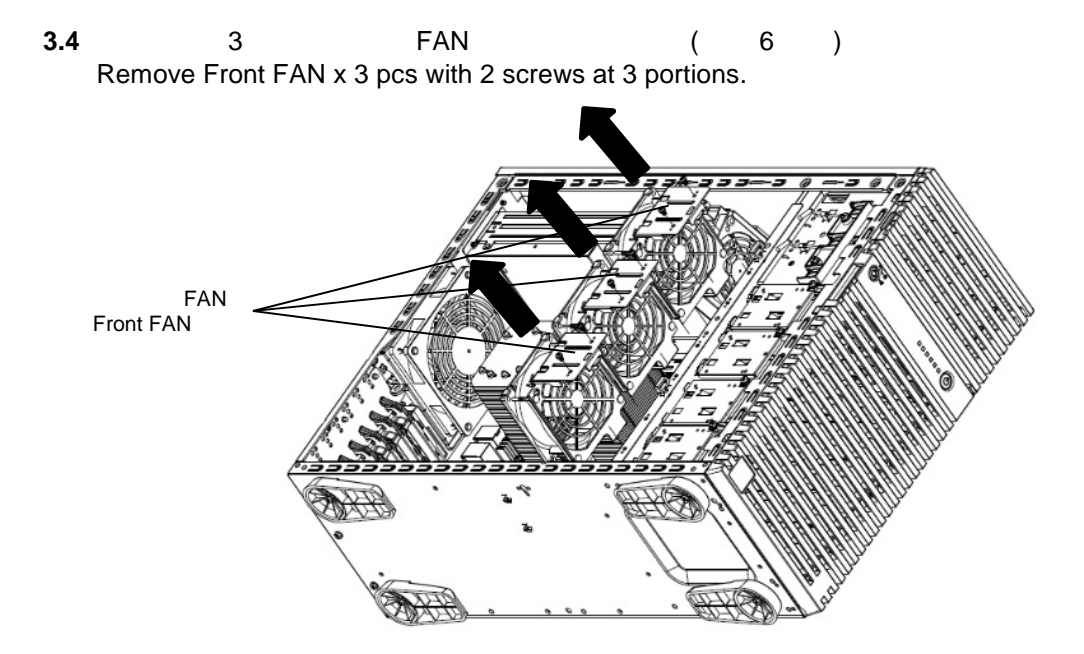

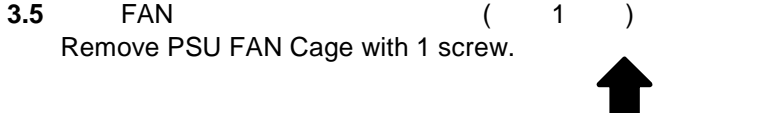

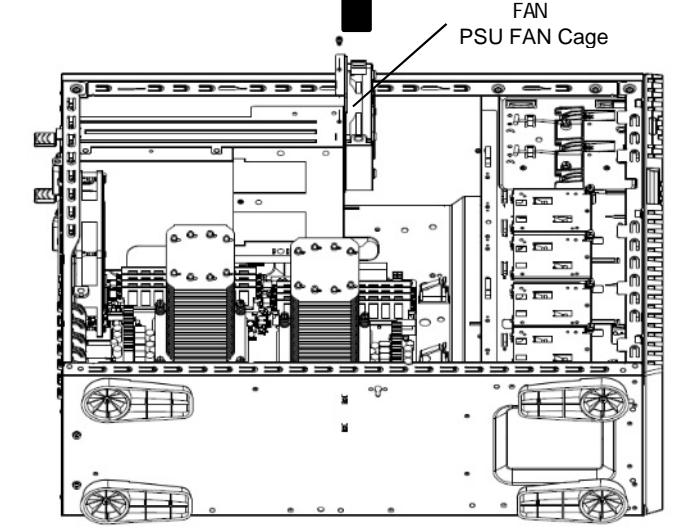

#### **3.6** 7

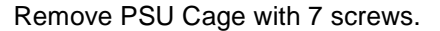

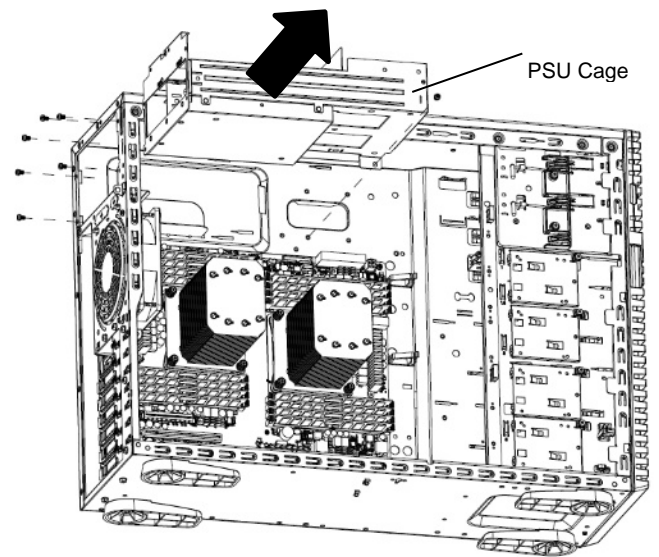

**3.7** / ザー / キス ンダ キス ーブ (14pin)

DC A

Remove Expander 14 Pin Cable from PSU BP, Expander Card, and Mother Board side. Change this cable to DC Cable A.

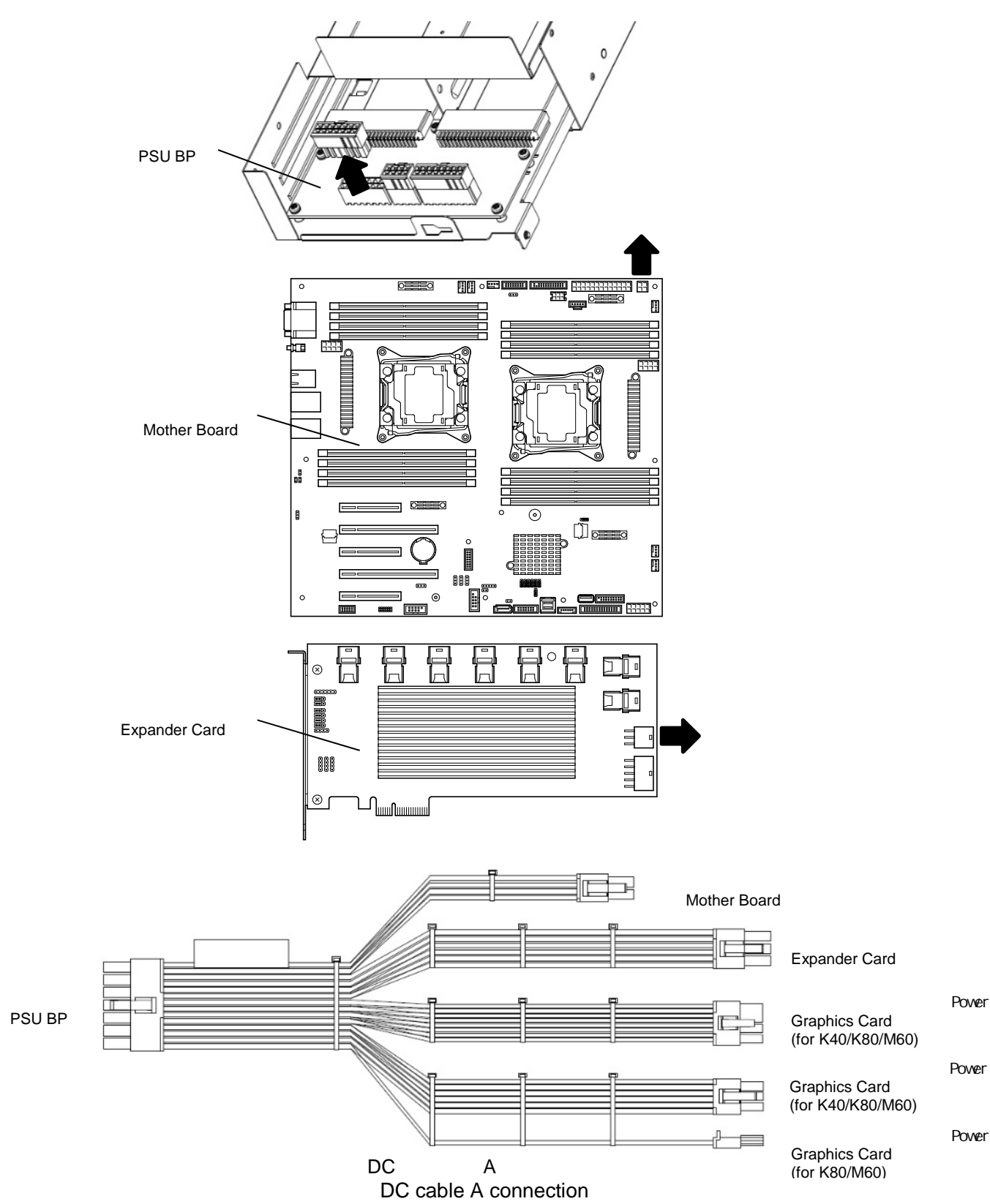

**3.8** 7 Install PSU Cage with 7 screws.

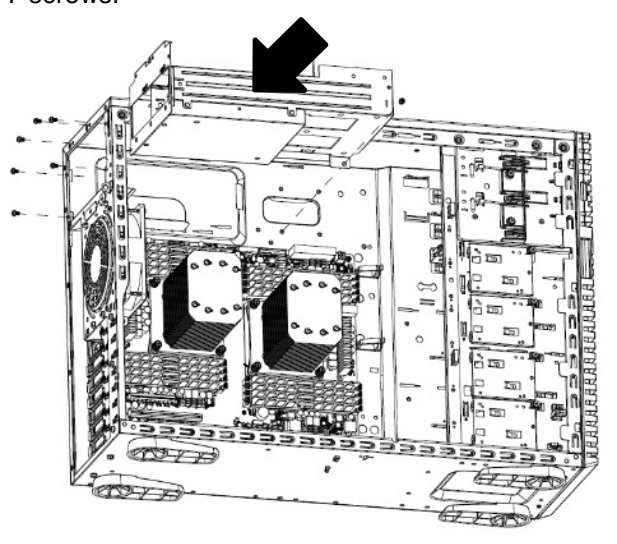

**3.9** FAN ( 1 ) Install PSU FAN Cage with 1 screw.

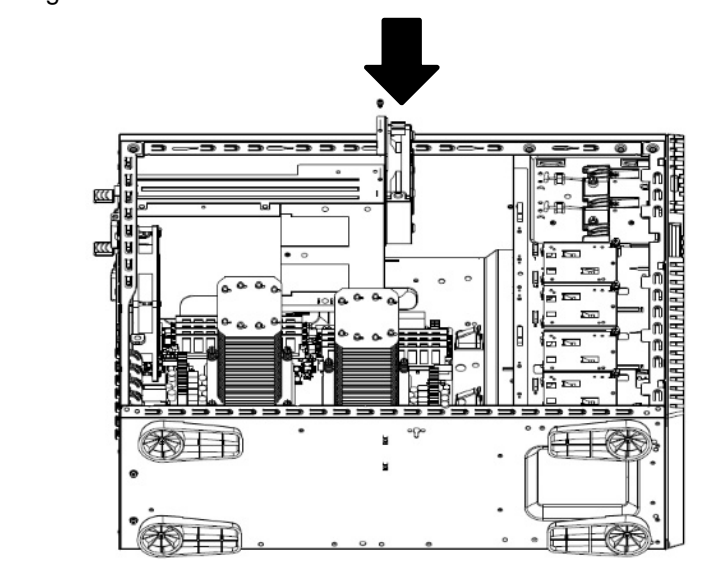

**3.10** DC A (K40) Connect DC CABLE A to Graphics Card(K40).

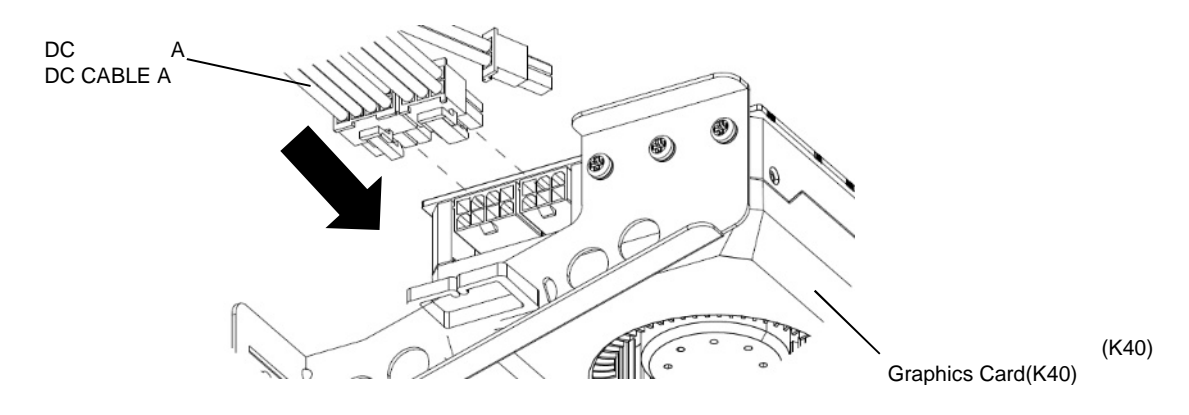

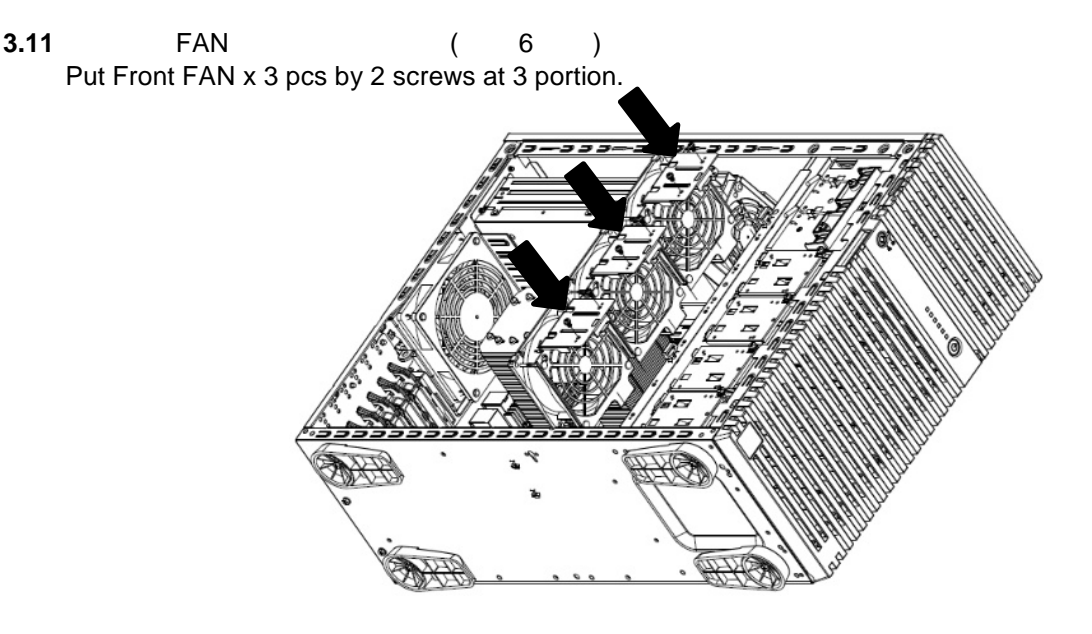

**3.12** (K40) PCI#2 Put Graphics Card(K40) to PCIe slot#2. And remove Mylar on chassis bottom inside first.

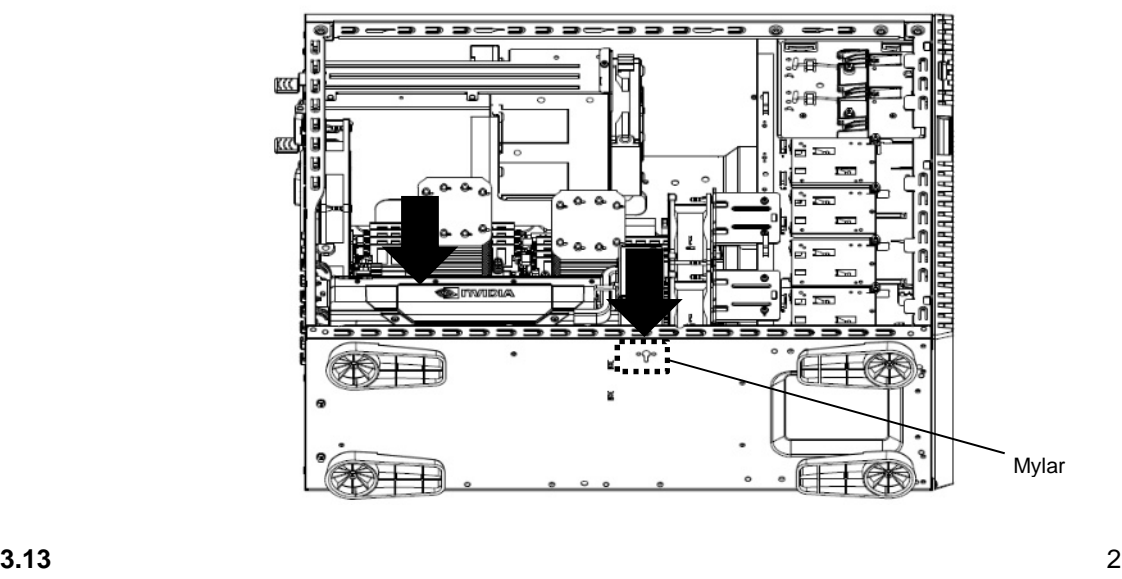

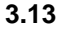

PCI 2

 $($  5 )

Put BRACKET align with Chassis bottom guiding hole and screw in 1 screw B with Bracket but not fasten. Then fix Graphics Card with 2 screw B on PCI Bracket, and then fasten 2 screw B on Chassis bottom. Finally fasten screw B on BRACKET.

ラフ ボー 固定 1 テー ラケ

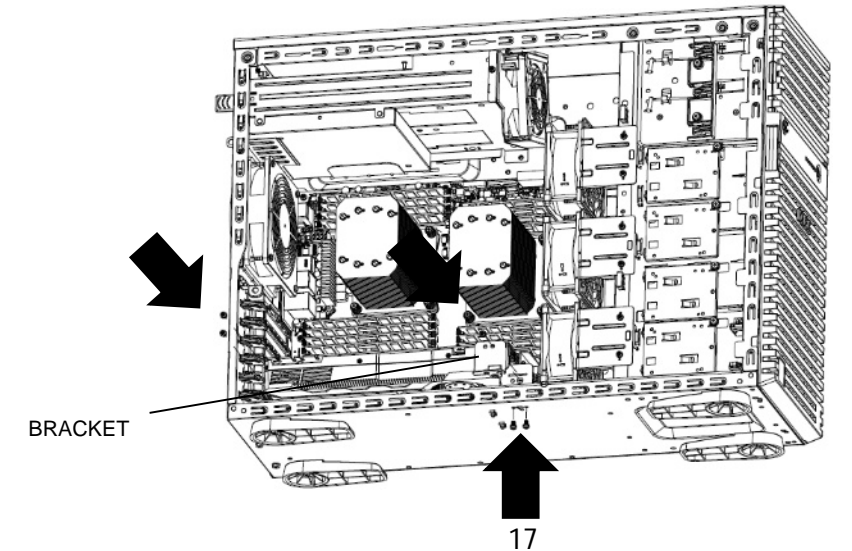

### **3.14 CPU**

Put CPU Duct.

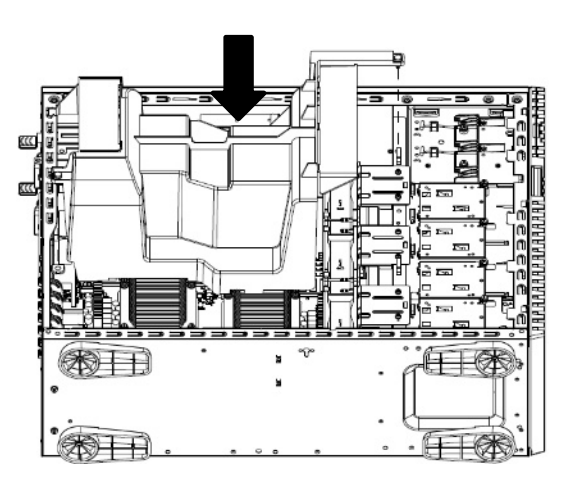

#### 3.15

Attach side cover.

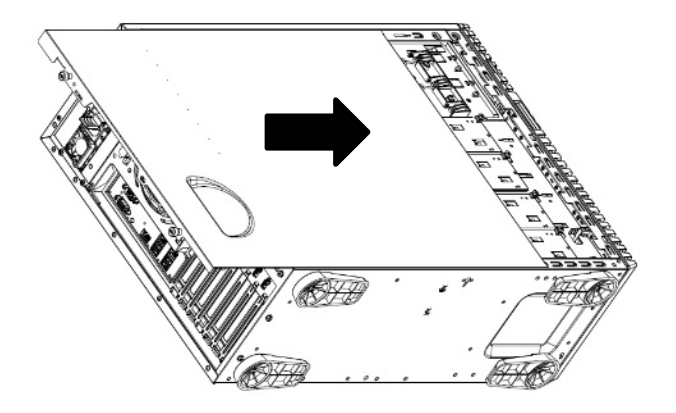

### 4. SDR Operating Procedure of SDR Update

SDR Update Tool(Graphics Card Installation Kit) SDR Please be sure to update SDR with "SDR Update Tool(Graphics Card Installation Kit)". **4.1** ップ ート ショ 終了 てく Please be sure to install option devices before updating SDR. **4.2** ON Turn on the power of server, and start the system. **4.3 Example 3** SDR Update Tool(Graphics Card Installation Kit) Set the CD-ROM "SDR Update Tool(Graphics Card Installation Kit)" to optical disk drive of the server. **4.4** <Ctrl>+<Alt>+<Delete> POST  $<$ F1 $>$ Press <Ctrl> + <Alt> + <Delete> keys to reset the server. If "Press <F1> to resume" will be displayed, please press <F1> key. **4.5** SDR Update Tool(Graphics Card Installation Kit) SDR

BIOS CD/DVD-ROM

Error, incorrect server platform found.

 $SDR$  5 6

System starts from "SDR Update Tool(Graphics Card Installation Kit)" CD-ROM, and applying SDR data starts automatically.

If the system fails to start, check if the highest priority is given to CD/DVD-ROM drive on BIOS SETUP. If the following error displays, the incorrect media is set. Use the media provided with this product.

Error, incorrect server platform found

It takes about 5 or 6 minutes after system startup.

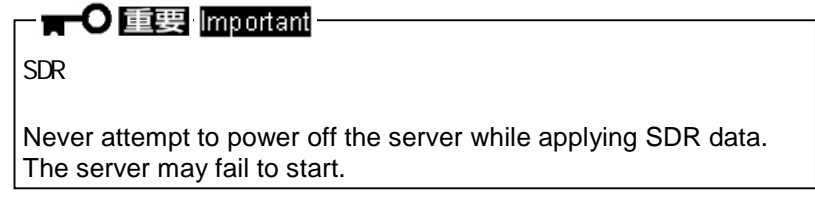

SDR

When the message that as shown below displays, application of SDR data completes.

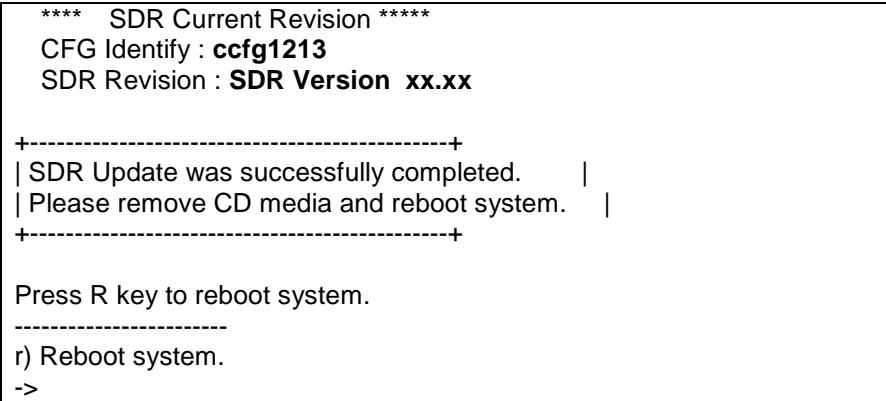

#### **4.6** SDR Revision/CFG Identify

Be sure to confirm SDR Revision / CFG Identify as follows.

SDR Revision SDR Update Tool(Graphics Card Installation Kit) Revision

SDR Revision that described in SDR Update Tool(Graphics Card Installation Kit).

 $CFG$  Identify  $CFG$   $CFG$   $($ CFG Identify is "ccfg1213" (This value is Graphics Card support setting.)

#### **4.7** SDR Update Tool(Graphics Card Installation Kit)

 $R$ 

 Remove the CD-ROM "SDR Update Tool(Graphics Card Installation Kit)" from optical disk drive of the server.

Press <R> key on keyboard to restart the server.

SDR デー The SDR update is finished.

### 5. BIOS (K80/M60) Operating Procedure of BIOS Setup (K80/M60)

K80 M60 BIOS SETUP MENU  $K40$ 

If you install a K80 or M60, please be sure to modify BIOS setting on BIOS SETUP MEMU. **If you install a K40, This setting is not required.**

- **5.1** 本体装 ON POST Turn on the power of server, and proceed with POST.
- **5.2** POST <F2> POST SETUP Main → POST SETUP Main Press <F2> key, SETUP will start after POST, and the Main menu appears.
- **5.3** [Advanced] [PCI Configuration] Above 4GB Decoding [Disable] [Enable] [Advanced] - [PCI Configuration] - MMIO High Base [56TB] [3TB] Select and modify setting as follows. [Advanced] - [PCI Configuration] - Above 4GB Decoding [Disable] [Enable] [Advanced] - [PCI Configuration] - MMIO High Base [56TB] [3TB]
- **5.4** [ Save & Exit ] [ Save Changes and Exit ] Select [ Save & Exit ] - [ Save Changes and Exit ] and restart the server.

BIOS The BIOS setup is finished.

# **NEMO**

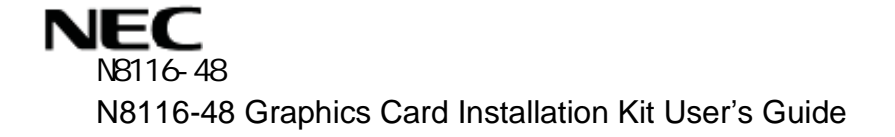

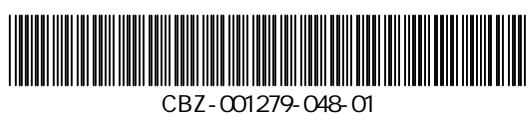